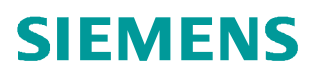

常问问题  **2017/07**

# MAG6000 MODBUS 通讯读取 累积流量

**MAG6000**、**MODBUS**、累积流量

**https://support.industry.siemens.com/cs/cn/zh/view/109749962**

Copyright ⊚ Siemens<br>AG Copyright year<br>All rights reserved

## 目录

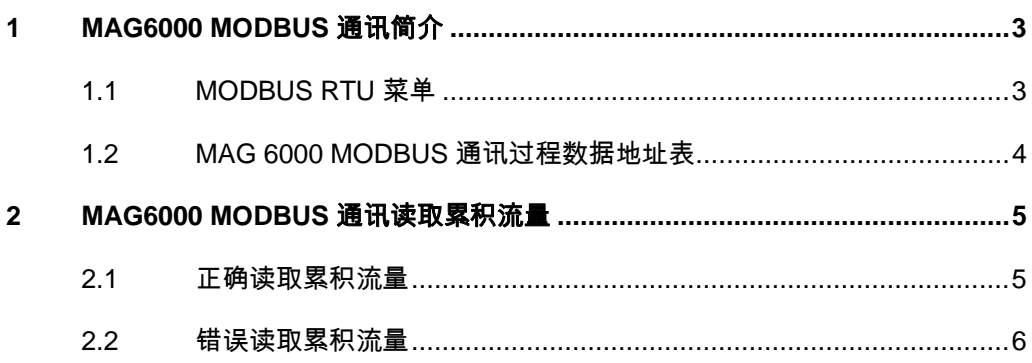

## <span id="page-2-0"></span>**1 MAG6000 MODBUS** 通讯简介

<span id="page-2-2"></span>MAG6000 电磁流量计变送器具备扩展通讯能力,在通讯卡插槽中插入 MODBUS RTU/RS485 通讯卡, MAG6000 上电后就可以看到相应的 MODBUS RTU 菜单, 证明 MODBUS 通讯卡已正确插入并被识别。

#### **1.1 MODBUS RTU** 菜单

<span id="page-2-1"></span>MODBUS RTU 菜单如图 1-1, 可以设置 MODBUS RTU 通讯的从站地址, 波 特率,奇偶校验及停止位等参数,还可以查看 MODBUS RTU 通讯卡的版本信 息,及通讯状态等。

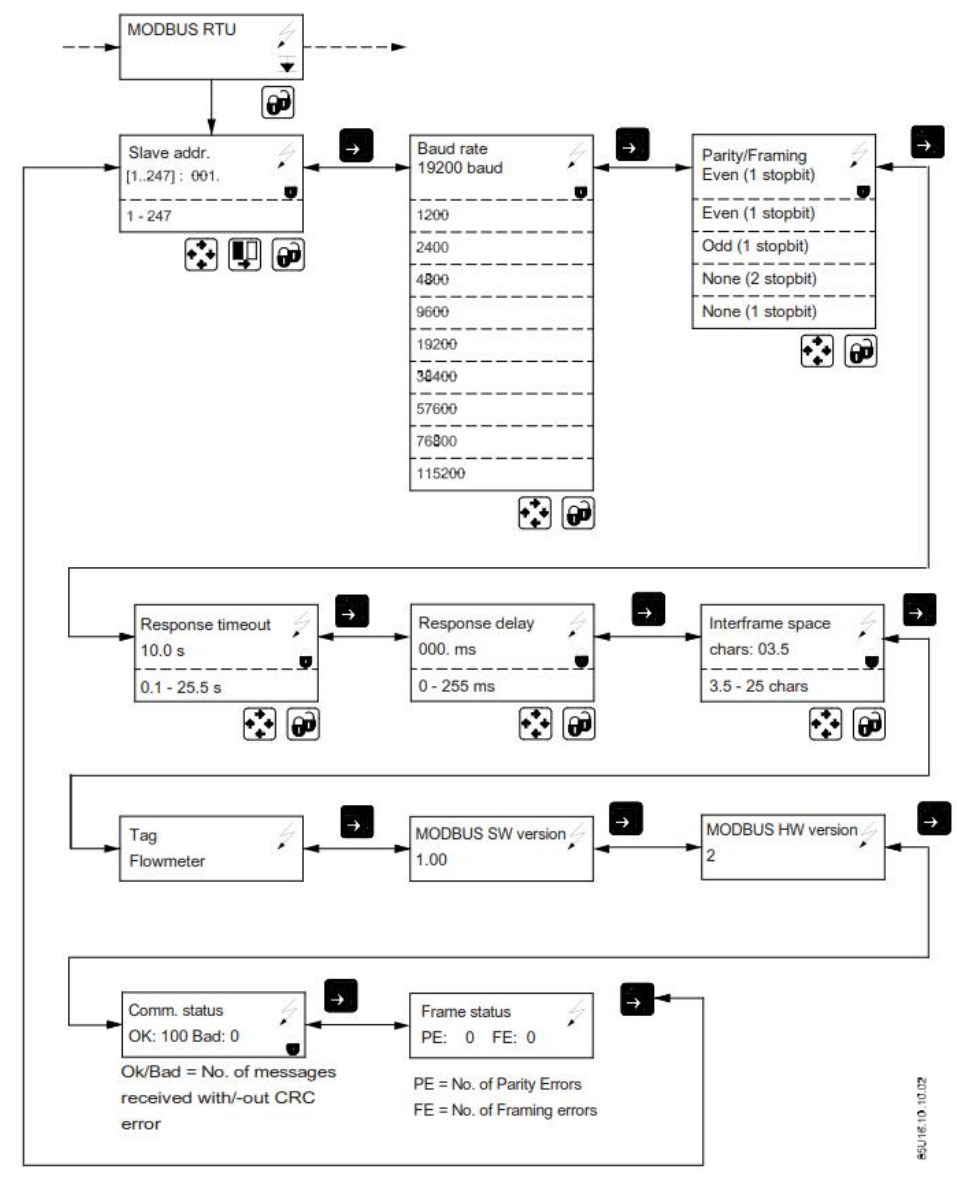

图 1-1 MODBUS RTU 显示菜单

Copyright ⊚ Siemens<br>AG Copyright year<br>All rights reserved Copyright ã Siemens AG Copyright year All rights reserved

#### **1.2 MAG 6000 MODBUS** 通讯过程数据地址表

<span id="page-3-0"></span>MAG 6000 MODBUS 通讯过程数据地址表如表 1-1,注意 MODBUS 寄存器和 MODBUS 地址的区别,在使用不同的 MODBUS 通讯软件或通过发送报文读取 过程数据时需要注意所使用的地址一定要正确,否则读取数据会出现错误,后 面会举例说明。请注意瞬时流量的单位默认 m<sup>3</sup>/s, 一般 MAG 6000 变送器就地 显示习惯设置 m<sup>3</sup>/h。

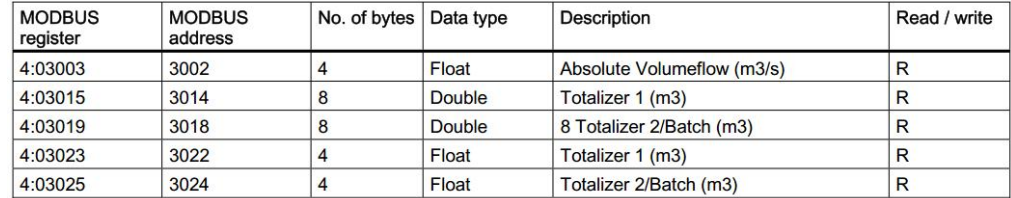

表 1-1 MAG 6000 过程数据地址表

Copyright ⊚ Siemens<br>AG Copyright year<br>All rights reserved Copyright ã Siemens AG Copyright year All rights reserved

#### Copyright © Siemens<br>AG Copyright year<br>All rights reserved Copyright ã Siemens AG Copyright year All rights reserved

### **2 MAG6000 MODBUS** 通讯读取累积流量

<span id="page-4-0"></span>通过 MODBUS 通讯读取过程数据时,有些用户发现读到的数据和表头的不一致, 特别是累积流量往往还会出现数据刷新慢的情况,这时就需要检查读取数据时 使用的地址是否正确了,下面举例说明如何读取累积流量。

#### **2.1** 正确读取累积流量

<span id="page-4-1"></span>根据表 1-1 可以看出 MAG6000 累计流量单精度数据存储在 MODBUS 寄存器 4:03023 开始的 4 个字节中,数据格式为浮点,相应的 MODBUS 地址是 3022 。 图 2-1 是使用正确的地址 Modscan32 截图。

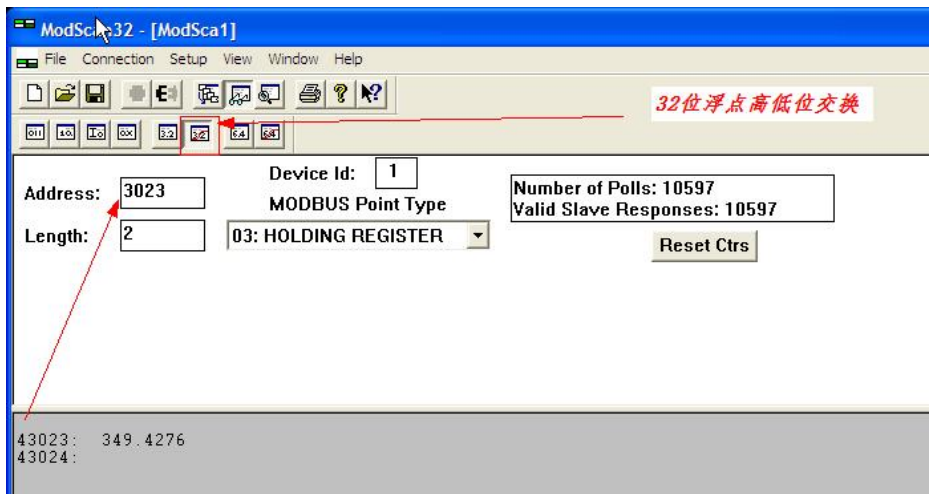

图 2-1 累积流量正确地址

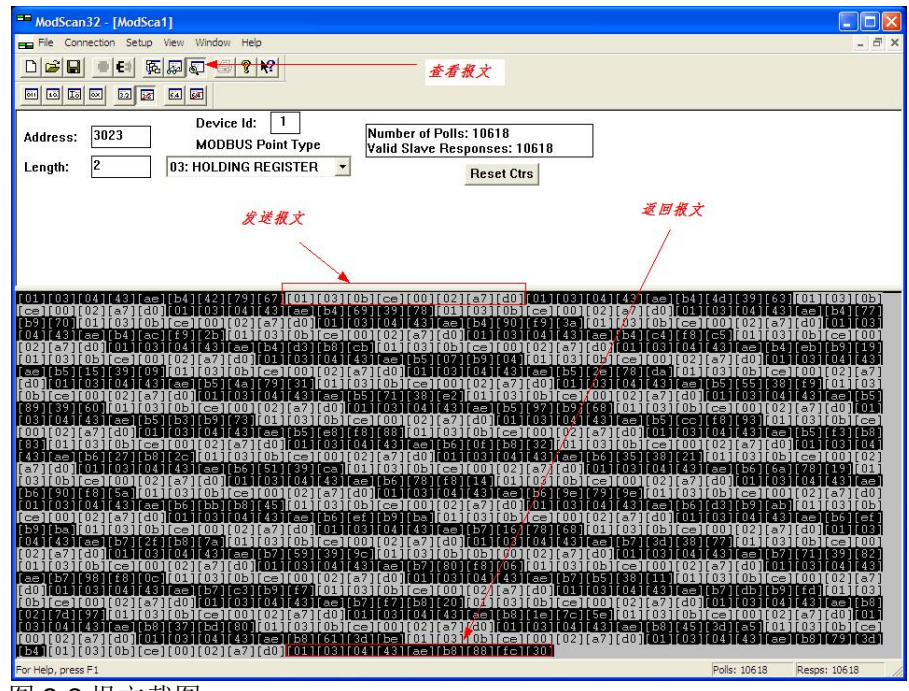

图 2-2 报文截图

发送报文读数据地址是用的 MODBUS 地址:0b ce(Hex) =3022(Dec)

返回报文的累计值是:43 ae b8 88(Hex)=349.442(Dec), 和 Modscan32 解析 的一致,(微小的数据差别由于截图的时间差)。

#### **2.2** 错误读取累积流量

<span id="page-5-0"></span>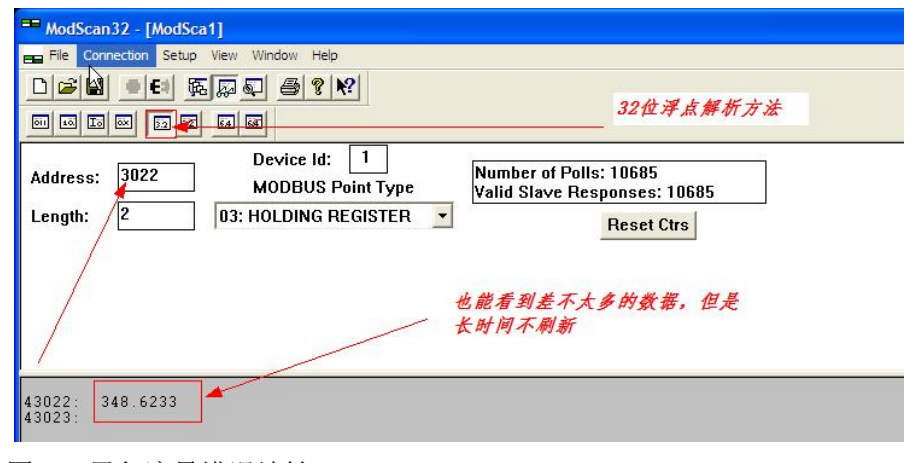

图 2-3 累积流量错误地址

Modscan32 地址输入错误确实会出现累积流量数据长时间不刷新问题。正 确的应该读取 MODBUS 寄存器 43023, 43024 中的累积流量, 但是上面 错误的读取了 43022,43023 两个寄存器中的数据,由于两种方式都读了 寄存器 43023,关键的数据还是相差不大,但是会造成不能及时刷新的怪 异现象。